#### Welcome to Your Hosted Phone Service

Welcome to your new Hosted phone service, powered by Metronet's all fiber network! With your new HPBX phone you have access to new features and functionality.

This quick reference guide describes the most commonly used features of your phone.

This guide refers to specific buttons on your phone by including the button number next to the button name; for example the MESSAGES(7) button. Please see the "Phone Components" section for a graphic illustrating all of your phone's components.

## Call Handling

#### Making Calls

- To call another person within your business, lift the handset and dial the other person's extension. This is typically a 3 or 4 digit number.
- To call a number outside your business, lift the handset and dial the phone number. Depending on your system configuration you may need to dial 9 or another number prior to making an outside call.
- Emergency calls; lift the handset and dial 911.

#### Speaker Phone

To make a call using your speaker phone; either press **SPEAKER<sup>(13)</sup>** or leave the handset on-hook and dial the number of the person you want to call, followed by the Dial softkey.

#### Ending Calls

To end a call; replace the handset on it's cradle, press the Speaker key (if you are using the speaker phone), or the End Call key.

#### Answering Calls

To answer an incoming call, lift your handset; press the **SPEAKER<sup>(13)</sup>** button, or press the 'answer' softkey.

#### Putting a Call on Hold

You can put a call on hold by pressing the  $HOLD<sup>(8)</sup>$  key. You may now replace the handset without cutting the caller off. You can also now make another call while the first call is on hold. To retrieve a call that is on hold; either press the HOLD key again, or press the flashing **LINE<sup>(4)</sup>** key.

#### Call Waiting

If a second call comes in when you are already on the phone, you will hear a tone and the phone screen will display the details of the second caller.

To answer this second call you should either select the Answer key, or press the line key which is flashing. Answering the second call will automatically put the first call on hold. You can toggle between the calls by placing the current one on hold and retrieving the other call.

#### Transferring a Call

#### To "Announce Transfer" a Call

- Press the Transfer softkey (xfer). This places the current call on hold. You should now hear a dial tone.
- Press the extension or external number. You must dial a '9' for local or long distance.
- If/When the party answers, announce the transfer, then press the Transfer softkey (xfer) a second time to complete the transfer.
- If no one answers or to return to the original call, press 'right' on the up/down/left/right pad, then press the Previous Hold softkey (PrvHold).

#### To "Blind Transfer" a Call

- Press the Blind Transfer softkey (bxfer). This places the current call on hold. You should now hear a dial tone.
- Dial the extension or external number. You must dial '9' for local or long distance.

#### To Transfer a Call to Voicemail

- Press the Blind Transfer soft key (bxfer). This places the current call on hold. You should now hear a dial tone.
- Dial '7' then the extension number.

#### Three Way Conferencing

To conference a third person into a regular two-way phone call, follow these steps.

- When in a regular call, press the 'Conf' softkey.
- Dial the person you want to join your call.
- Once this person has answered press the Conf key again to set up the three way call.

If you prefer, you can now press the 'Join' softkey to drop out of the call and leave the other parties connected.

#### Do Not Disturb

If you don't want any calls to ring your phone, but instead go straight through to your voicemail, you can enable Do Not Disturb.

If you have a key marked DND then press this to toggle Do Not Disturb on and off.

If you don't have a DND key then you can dial \*78 to turn Do Not Disturb on, and \*79 to turn it off.

#### Call Forwarding

Your phone system supports a number of different types of Call Forwarding.

The easiest and most flexible way of configuring call forwarding is using CommPortal. This section provides instructions on how to set up Call Forwarding using your handset.

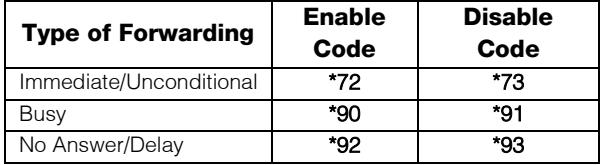

## Setting Up and Using Your Voicemail

To set up your mailbox for the first time; press the **MESSAGES<sup>(7)</sup>** key – you will have to: change your PIN, record your name, and record your greeting; our system will walk you through this process.

When you have one or more messages waiting your phone's MESSAGE INDICATOR<sup>(2)</sup> light will be lit.

To listen to your messages, press the **MESSAGES<sup>(7)</sup>** button or dial \*98.

The voicemail system is menu driven, so listen to the voice prompts and then press the keys on your phone to select which option you would like.

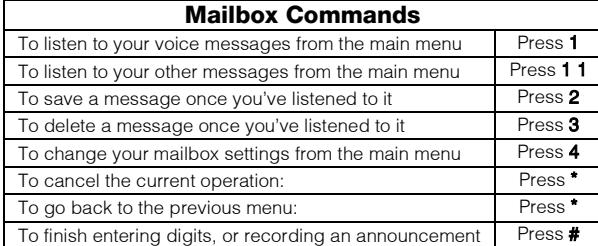

#### Other Phone Features

#### Phone Components

#### Speed Dials

Your phone system support three different types of speed dial. Keys on your phone can be con-figured to automatically call certain destinations. This is done via Metronet's CommPortal site – please see your administrator for assistance.

Another sort of speed dial is where you dial a short number (1 or 2 digits), which is configured to call a regular extension or phone number. To configure these speed dials, see the Commportal guide.

Your phone system also supports Short Codes. These are short (usually 3, 4 or 5 digit) numbers which are speed dials that can be used and are the same on any phone in your business. They are set up by your administrator and you can view them in CommPortal.

#### Additional Information

Please fill in the following information and keep it handy for future reference.

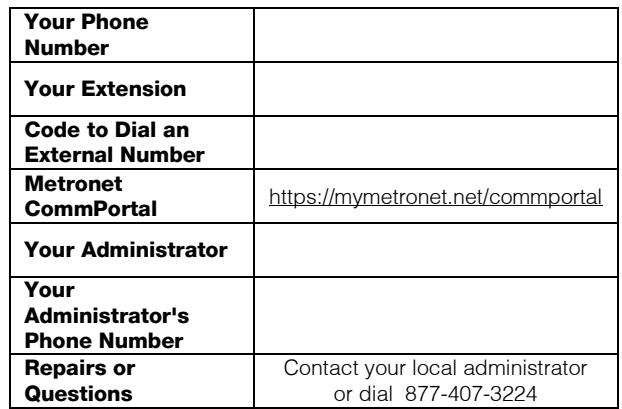

Additional information, including the full phone and CommPortal user guides can be obtained a[t http://metronetinc.com/](http://metronetinc.com/hosted)

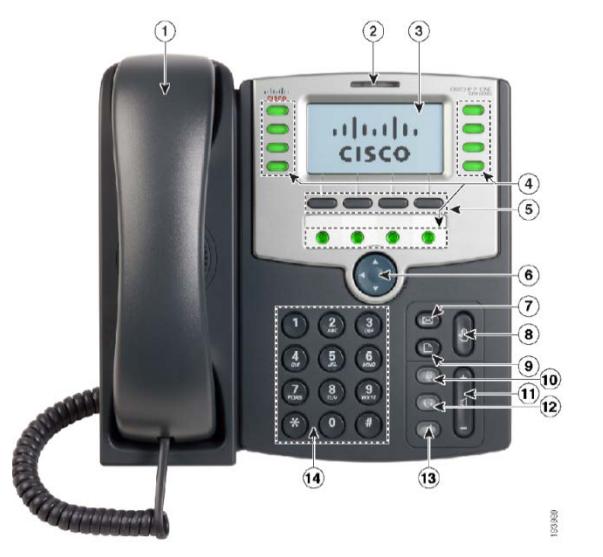

# METRUNET THE POWER OF FIBER

# Hosted PBX Quick Reference Guide

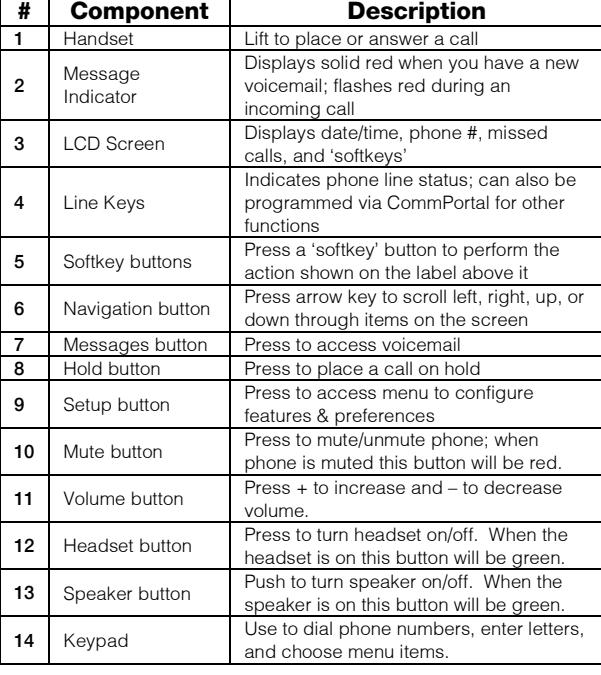

**NOTE:** Your phone may be slightly different than the graphic above.